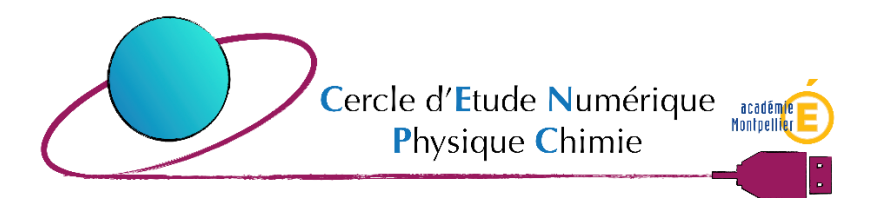

- 1. Télécharger les quizz.
- 2. Repérez le dossier téléchargé et l'extraire dans un nouveau dossier par un clique droit.<br>Actuelle de la proposition de la proposition de la proposition de la proposition de la proposition de la propo

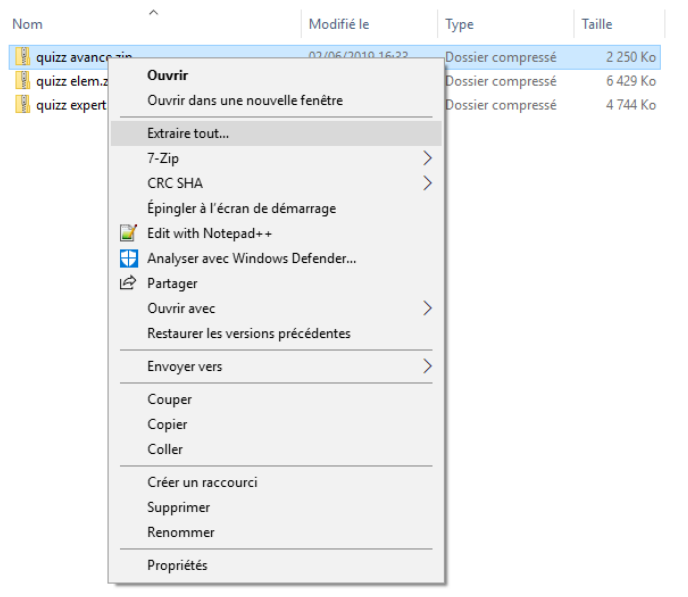

3. Cliquez sur « Extraire ».

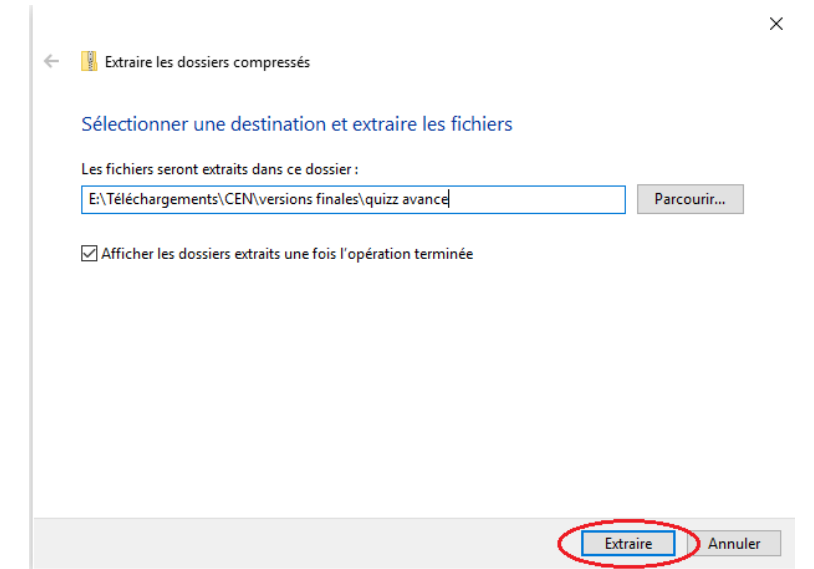

4. Dans le dossier décompressé, démarrez le quizz par « CLIQUEZ ICI »

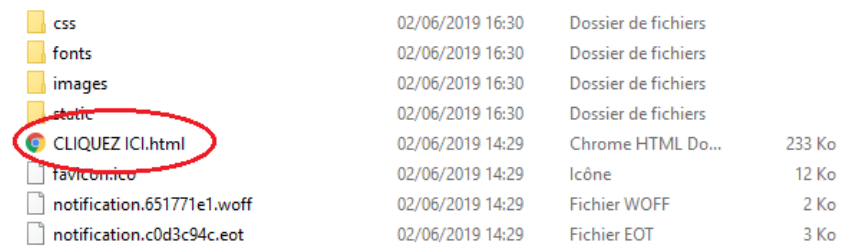